*GemStone®*

# *GemConnect*™ *Installation Guide*

For use with GemStone/S 64 Bit v3.2 and later

> Version 2.3 April 2014

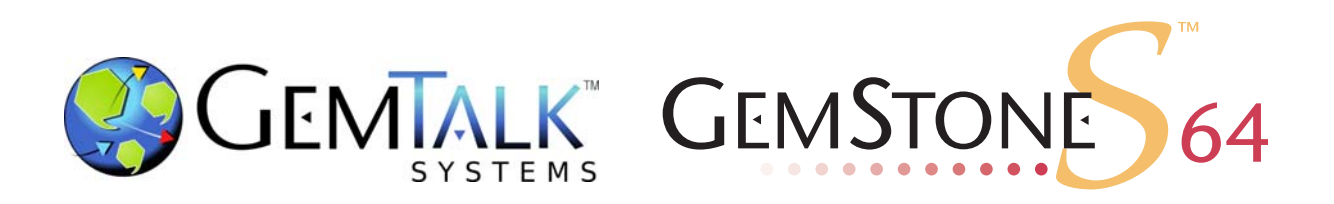

### **INTELLECTUAL PROPERTY OWNERSHIP**

This documentation is furnished for informational use only and is subject to change without notice. GemTalk Systems, LLC, assumes no responsibility or liability for any errors or inaccuracies that may appear in this documentation.

This documentation, or any part of it, may not be reproduced, displayed, photocopied, transmitted, or otherwise copied in any form or by any means now known or later developed, such as electronic, optical, or mechanical means, without express written authorization from GemTalk Systems.

Warning: This computer program and its documentation are protected by copyright law and international treaties. Any unauthorized copying or distribution of this program, its documentation, or any portion of it, may result in severe civil and criminal penalties, and will be prosecuted under the maximum extent possible under the law.

The software installed in accordance with this documentation is copyrighted and licensed by GemTalk Systems under separate license agreement. This software may only be used pursuant to the terms and conditions of such license agreement. Any other use may be a violation of law.

Use, duplication, or disclosure by the Government is subject to restrictions set forth in the Commercial Software - Restricted Rights clause at 52.227-19 of the Federal Acquisitions Regulations (48 CFR 52.227-19) except that the government agency shall not have the right to disclose this software to support service contractors or their subcontractors without the prior written consent of GemTalk Systems.

This software is provided by GemTalk Systems, LLC and contributors "as is" and any expressed or implied warranties, including, but not limited to, the implied warranties of merchantability and fitness for a particular purpose are disclaimed. In no event shall GemTalk Systems, LLC or any contributors be liable for any direct, indirect, incidental, special, exemplary, or consequential damages (including, but not limited to, procurement of substitute goods or services; loss of use, data, or profits; or business interruption) however caused and on any theory of liability, whether in contract, strict liability, or tort (including negligence or otherwise) arising in any way out of the use of this software, even if advised of the possibility of such damage.

### **COPYRIGHTS**

This software product, its documentation, and its user interface © 1986-2014 GemTalk Systems, LLC. All rights reserved by GemTalk Systems.

### **PATENTS**

GemStone software is covered by U.S. Patent Number 6,256,637 "Transactional virtual machine architecture", Patent Number 6,360,219 "Object queues with concurrent updating", Patent Number 6,567,905 "Generational garbage collector with persistent object cache", and Patent Number 6,681,226 "Selective pessimistic locking for a concurrently updateable database". GemStone software may also be covered by one or more pending United States patent applications.

### **TRADEMARKS**

**VMware** is a registered trademark or trademark of VMware, Inc. in the United States and/or other jurisdictions.

**GemStone**, **GemBuilder**, **GemConnect**, and the GemStone logos are trademarks or registered trademarks of GemTalk Systems, LLC., or of VMware, Inc., previously of GemStone Systems, Inc., in the United States and other countries.

**UNIX** is a registered trademark of The Open Group in the United States and other countries.

**Sun**, **Sun Microsystems**, and **Solaris** are trademarks or registered trademarks of Oracle and/or its affiliates. **SPARC** is a registered trademark of SPARC International, Inc.

**HP**, **HP Integrity**, and **HP-UX** are registered trademarks of Hewlett Packard Company.

**Intel, Pentium**, and **Itanium** are registered trademarks of Intel Corporation in the United States and other countries.

**Microsoft**, **MS**, **Windows, Windows XP, Windows 2003**, **Windows 7**, **Windows Vista** and **Windows 2008** are registered trademarks of Microsoft Corporation in the United States and other countries.

**Linux** is a registered trademark of Linus Torvalds and others.

**Red Hat** and all Red Hat-based trademarks and logos are trademarks or registered trademarks of Red Hat, Inc. in the United States and other countries.

**SUSE** is a registered trademark of Novell, Inc. in the United States and other countries.

**AIX**, **POWER5**, **POWER6**, and **POWER7** are trademarks or registered trademarks of International Business Machines Corporation.

**Apple**, **Mac**, **Mac OS, Macintosh**, and **Snow Leopard** are trademarks of Apple Inc., in the United States and other countries.

Other company or product names mentioned herein may be trademarks or registered trademarks of their respective owners. Trademark specifications are subject to change without notice. GemTalk Systems cannot attest to the accuracy of all trademark information. Use of a term in this documentation should not be regarded as affecting the validity of any trademark or service mark.

#### **GemTalk Systems** 15220 NW Greenbrier Parkway Suite 240 Beaverton, OR 97006

## *Preface*

# **About the Documentation**

This document provides instructions for installing GemConnect® version 2.3. You should read through this document before beginning installation or upgrade.

Please also read through the changes in this release, which are described in the *GemConnect Release Notes* for version 2.3.

These documents are available on the GemTalk support website, as described below.

# **Terminology Conventions**

The term "GemStone" is used to refer to the server products GemStone/S 64 Bit and GemStone/S, and the GemStone family of products; the GemStone Smalltalk programming language; and may also be used to refer to the company, now GemTalk Systems, previously GemStone Systems, Inc. and a division of VMware, Inc.

# **Technical Support**

### **Support Website**

### **http://gemtalksystems.com/techsupport**

GemTalk's Technical Support website provides a variety of resources to help you use GemTalk products:

- **Documentation** for released versions of all GemTalk products, in PDF form.
- **Downloads**, including current and recent versions of GemTalk products.
- **Bugnotes**, identifying performance issues or error conditions that you may encounter when using a GemTalk product.
- **TechTips**, providing information and instructions that are not in the documentation.

**Compatibility matrices**, listing supported platforms for GemTalk product versions.

This material is updated regularly; we recommend checking this site on a regular basis.

### **Help Requests**

You may need to contact Technical Support directly, if your questions are not answered in the documentation or by other material on the Technical Support site. Technical Support is available to customers with current support contracts.

Requests for technical assistance may be submitted online, by email, or by telephone. We recommend you use telephone contact only for more serious requests that require immediate evaluation, such as a production system down. The support website is the preferred way to contact Technical Support.

### **Website: http://techsupport.gemtalksystems.com**

### **Email: techsupport@gemtalksystems.com**

### **Telephone: (800) 243-4772 or (503) 766-4702**

When submitting a request, please include the following information:

- Your name and company name.
- The version of GemConnect, Oracle, and versions of all related GemTalk products, and of any other related products.
- The operating system and version you are using.
- A description of the problem or request.
- Exact error message(s) received, if any, including log files if appropriate.

Technical Support is available from 8am to 5pm Pacific Time, Monday through Friday, excluding GemTalk holidays.

### **24x7 Emergency Technical Support**

GemTalk offers, at an additional charge, 24x7 emergency technical support. This support entitles customers to contact us 24 hours a day, 7 days a week, 365 days a year, for issues impacting a production system. For more details, contact GemTalk Support Renewals.

# **Training and Consulting**

GemTalk Professional Services provide consulting to help you succeed with GemStone products. Training for GemStone/S is available at your location, and training courses are offered periodically at our offices in Beaverton, Oregon. Contact GemTalk Professional Services for more details or to obtain consulting services.

# *Contents*

# *Chapter [1. Installing GemConnect](#page-6-0)*

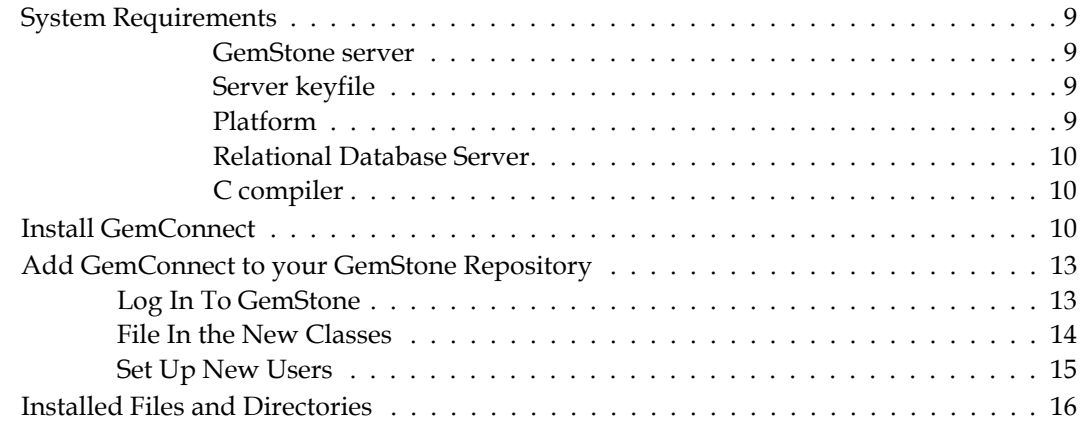

# <span id="page-6-0"></span>*Chapter*

# **1** *Installing GemConnect*

This document describes how to install GemConnect 2.3 on workstations running the UNIX or Linux operating system. It also explains how to upgrade a GemStone repository for use with GemConnect and how to set up new GemConnect users.

Please review the *GemConnect Release Notes* for details of the changes before upgrading to this version. If you are upgrading from a version earlier than 2.2.2, please review the Release Notes for each intermediate version, to see the full set of changes.

This version of GemConnect supports GemStone/S 64 Bit v3.2 and later only.

# <span id="page-6-1"></span>**System Requirements**

Before installing GemConnect, ensure that the following system requirements are satisfied.

### <span id="page-6-2"></span>**GemStone server**

A GemStone/S 64 Bit v3.2 or later object server, installed and started according to instructions in the appropriate *GemStone/S 64 Bit Installation Guide.* GemConnect version 2.3 is compatible with GemStone/S 64 Bit v3.2 and later only.

### <span id="page-6-3"></span>**Server keyfile**

With the release of GemStone/S 64 Bit v3.2 and GemConnect version 2.3, authorization for using GemConnect is now provided by the GS/64 keyfile. Your GemStone server must be started using a keyfile that provides authorization for GemConnect in order to use GemConnect. New keyfiles are required for v3.2. If you are licensed to use GemConnect, you should receive a keyfile with the appropriate authorization. Contact GemStone Technical Support, or write to keyfiles@gemtalksystem.com, if you have issues or questions.

### <span id="page-6-4"></span>**Platform**

A supported platform for the GemStone server product and version you will be using. See the *GemStone/S 64 Bit Installation Guide* for v3.2 for more information.

GemConnect version 2.3 is tested and supported on the following GemStone server product versions and platforms:

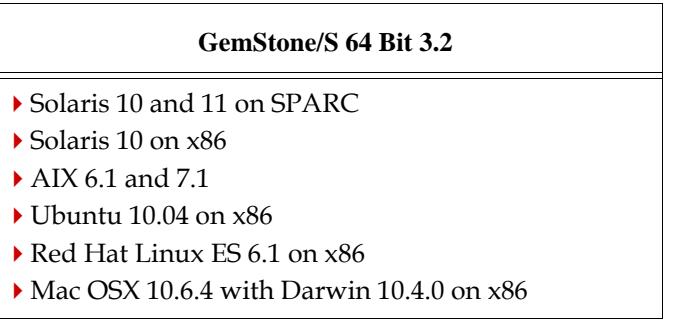

### <span id="page-7-0"></span>**Relational Database Server**

- An Oracle 10i or later relational database server must be running and available via the \$ORACLE\_HOME environment variable. GemConnect was tested with Oracle version 10.2.0.4.
- If GemStone and your relational database server run on different machines, you will also need Oracle Net10 (supersedes SQL\*Net). Be sure that it is installed and running on the machine where GemStone will be running, so that GemStone will be able to communicate with the relational database.

### <span id="page-7-1"></span>**C compiler**

See the *GemStone/S 64 Bit Installation Guide* for your GemStone server product and version for specific C compiler details.

A C compiler is required only for customizing GemConnect. It is used to relink with any changes you make in the C language source module provided with GemConnect. You do not need a C compiler if you do not expect to customize GemConnect.

# <span id="page-7-2"></span>**Install GemConnect**

**Step 1.** Log in to a machine that has the GemStone repository server installed on it.

We recommend that you log in using a local UNIX user name (such as the name of your GemStone system administrator) to perform this installation procedure, so that the GemConnect files will be owned by this user. Later in the installation you need to log in as root. However, if you copy the files as root (as in [Step](#page-8-0) 3) the original ownerships are maintained, which may result in file protection errors for users at your site. If you plan to limit GemConnect access to a certain UNIX group, the owner of the GemConnect files must be a member of that group.

**Step 2.** Create an installation directory.

You can install the GemConnect files into almost any directory. Administration is easier, however, if you install GemConnect in a directory you create from top-level directory you installed the GemStone server software. For example, if the GemStone server directory is:

/usr2/GemStone64Bit3.2.0-sparc.Solaris

then install GemConnect under /usr2. For example,

% **mkdir** /usr2/GemConnect2.3

In these instructions, the GemStone/S 64 Bit installation directory will be referred to as *GS64InstallDir*, and the GemConnect installation directory you have created will be referred to as *GemConnectInstallDir*.

- <span id="page-8-0"></span>**Step 3.** Copy the GemConnect distribution file to this directory. GemConnect is provided as a zipped archive file with a name similar to GemConnect-2.3+oracle10i*platform*.*OS*.zip. See Table [1 "Distribution file names"](#page-8-1) for specific file names on each platform.
	- **Table 1 Distribution file names**

<span id="page-8-1"></span>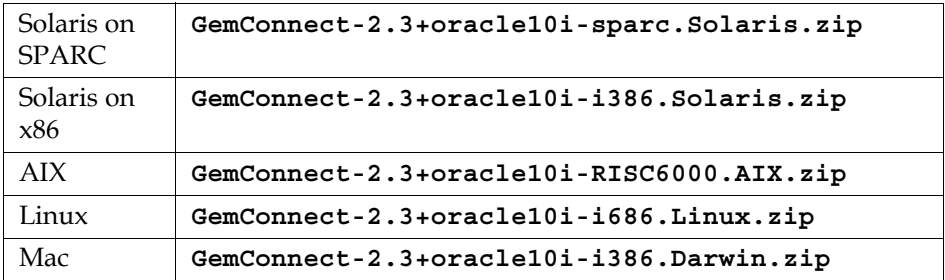

**Step 4.** Change directory (cd) to the directory in which you will install the GemConnect files, *GemConnectInstallDir*. Unzip the distribution file. For example:

```
% cd GemConnectInstallDir
```
% **unzip GemConnect-2.3+oracle10i-***platform*.*OS***.zip**

*InstallDir* now contains the following subdirectories (denoted with a / character) and files:

```
PACKING
verora.txt
doc/
install/
make/
ualib/
```
See Table [2, "Files in GemConnect installation," on page](#page-13-1) 16, for a description of the contents of each file and each directory.

**Step 5.** Log in as root.

You must perform the rest of the installation as root, because a number of these procedures require root privileges.

<span id="page-8-2"></span>**Step 6.** Set the GemStone environment.

Set the \$GEMSTONE environment variable to the full pathname (starting with a slash) of your GemStone installation directory, as you would normally have when working with GemStone.

For example, for C shell with GemStone/S 64 Bit v3.2 on Solaris for Sparc, you may do the following:

```
% setenv GEMSTONE GS64nstallDir/GemStone64Bit3.2-sparc.Solaris
```
Or for Korn shell:

```
$ GEMSTONE=GEMSTONE GS64nstallDir/GemStone64Bit3.2-sparc.Solaris 
$ export GEMSTONE
```
**Step 7.** Complete setup of the GemStone environment by invoking gemsetup.

Depending on your login shell, type:

C shell:

% **source \$GEMSTONE/bin/gemsetup.csh**

Bourne shell or Korn shell:

```
$ . $GEMSTONE/bin/gemsetup.sh
```
**Step 8.** Define an environment variable to the GemConnect installation directory to reduce the need to type the complete pathname. For example:

C shell:

% **setenv GEMCONNECT** *GemConnectInstallDir*

Bourne shell or Korn shell:

```
$ GEMCONNECT=GemConnectInstallDir
```
- \$ **export GEMCONNECT**
- **Step 9.** Check to make sure that the new GemConnect directory tree includes all of the files listed in the PACKING file, and that they have the correct file protection settings.

GemConnect users should have read and execute access to GemConnect directories and all the directories above them in the directory tree. GemConnect users who need to rebuild the GemConnect shared library will also need write access to the make directory.

# % **cd \$GEMCONNECT**

% **ls -al**

If the permissions are set correctly, they look similar to this:

```
dr-xr-xr-x 6 gsadmin smtalk 4096 2014-04-08 15:19 .
dr-xr-xr-x 4 gsadmin smtalk 4096 2014-04-08 15:19 ..
dr-xr-xr-x 2 gsadmin smtalk 4096 2014-04-08 15:19 doc
dr-xr-xr-x 2 gsadmin smtalk 4096 2014-04-08 15:19 install
drwxr-xr-x 2 gsadmin smtalk 4096 2014-04-08 15:19 make
-r--r--r-- 1 gsadmin smtalk 912 2014-04-08 15:19 PACKING
dr-xr-xr-x 2 gsadmin smtalk 4096 2014-04-08 15:19 ualib
-r--r--r-- 1 gsadmin smtalk 55 2014-04-08 15:19 verora.txt
```
If necessary, use the **chmod** command to reset permissions or the **chown** command to change the owner.

**Step 10.** Copy the GemConnect shared library into the GemStone object server shared library directory. For GemStone/S 64 Bit v3.2 or later, this library will be liboraapi23-643.so.

As root, you have the necessary write permission on the subdirectories of \$GEM-STONE. Issue this command:

### % **cp \$GEMCONNECT/ualib/liboraapi23-643.so \$GEMSTONE/ualib**

Verify that this library has the correct file protection settings. The permissions should look like this:

-r-xr-xr-x 1 gsadmin smtalk 152161 2014-04-08 15:19 liboraapi23-643.so

If necessary, use the **chmod** command to reset permissions

# <span id="page-10-0"></span>**Add GemConnect to your GemStone Repository**

You add GemConnect to your existing GemStone repository with the following steps.

*Note The following examples assume a GemStone/S 64 Bit v3.2 server. Use the appropriate default names for your server installation.* 

**Step 1.** Back up your GemStone repository.

Before you begin the upgrade, make sure a current backup of your GemStone repository exists. If you need to make one, use the backup methods described in the *System Administration Guide.*

**Step 2.** Log in with some UNIX user name other than root.

Do not try this upgrade as root, unless the Stone (GemStone repository monitor process) is running on your local machine. Log in as the UNIX user who owns the Gem-Connect directories and files (gsadm in the example listing above).

**Step 3.** Set the GemStone environment for this user.

Define the GEMSTONE and GEMCONNECT environment variables and execute the gemsetup script for this user, as you did for root on [page](#page-8-2) 1-11.

### <span id="page-10-1"></span>**Log In To GemStone**

**Step 4.** Change to a directory in which you have write permission. This will be where the output log file for the GemConnect installation will be created. We will use *workingDirectory* in the following example.

% **cd** *workingDirectory*

**Step 5.** Log in to the GemStone server as SystemUser, using linked Topaz. For instance:

```
% topaz -l 
... 
topaz> set gemstone gs64stone 
topaz> set user SystemUser password swordfish 
topaz> login 
[Info]: LNK client/gem GCI levels = 860/860
[Info]: User ID: SystemUser
[Info]: Repository: gs64stone
[Info]: Session ID: 6
[Info]: GCI Client Host: <Linked>
[Info]: Page server PID: -1
[Info]: Login Time: 03/17/2014 11:36:29.258 PDT
Gave this VM preference for OOM killer, Wrote to 
/proc/3983/oom_adj value 4
[03/17/2014 11:36:29.264 PDT]
gci login: currSession 1 linked session 
successful login
topaz 1>
```
### *WARNING:*

Logging in to GemStone as SystemUser is like logging in to your workstation as *root—an accidental modification to a kernel object can cause a great deal of harm. Use the DataCurator account for all system administration functions except those that require SystemUser privileges, such as upgrades and full restores.*

### <span id="page-11-0"></span>**File In the New Classes**

**Step 6.** File in the GemConnect for Oracle classes and methods, using the following Topaz command line:

topaz 1> **input \$GEMCONNECT/make/gsoraapi.gs**

**Step 7.** Check for errors in the upgrade.

The number of errors will appear at the end of the file-in process. The error line should look similar to the following:

```
topaz 1> obj ErrorCount 
\Omega
```
If the number is greater than zero, please contact GemTalk Technical Support. With your request, include the log file that was created during the installation, *workingDirectory*/gsoraapifilein23.log

**Step 8.** Log out of GemStone.

topaz 1> **logout**

**Step 9.** Leave Topaz and return to the operating system prompt.

If you want to do something else in Topaz, reset the user name, unless you want to be SystemUser, and type the **login** command again. Otherwise, type **quit** to return to an operating system prompt.

```
topaz> quit
```
This completes the GemStone repository upgrade procedure. GemConnect is now installed and ready for use with your GemStone system.

### <span id="page-12-0"></span>**Set Up New Users**

- **Step 1.** If anyone who is going to use GemConnect does not have a GemStone user account, set it up according to the instructions in the *GemStone/S 64 Bit Installation Guide* for your server product and version.
- **Step 2.** Help GemConnect users edit their login shells' initialization files (.cshrc or.profile). Have them add:
	- The GemStone gemsetup command line. This should already be present for GemStone users.
	- $\blacktriangleright$  The definition of the ORACLE\_HOME environment variable, which is the same command line they use to define \$ORACLE\_HOME interactively.
	- The definition of an environment variable LD\_LIBRARY\_PATH to \$ORACLE\_HOME/lib in their path. \$ORACLE\_HOME/lib must be the first entry for the LD\_LIBRARY\_PATH\_environment variable.

Have the users invoke their edited initialization files immediately, to verify that this is setup correctly.

The environment needed for running GemConnect will now be set up automatically each time they log in.

**Step 3.** Once users log in to GemStone, they can also test the ORACLE\_HOME\_environment variable setting by invoking this method:

System performOnServer: 'echo \$ORACLE\_HOME'

If the variable is set correctly, this method returns a GemStone string that is the pathname to the Oracle installation directory.

# <span id="page-13-0"></span>**Installed Files and Directories**

This section contains a table that shows the directories and files installed by the GemConnect installation process.

[Table](#page-13-1) 2 shows the directories and files installed under the GemConnect installation directory.

### <span id="page-13-1"></span>**Table 2 Files in GemConnect installation**

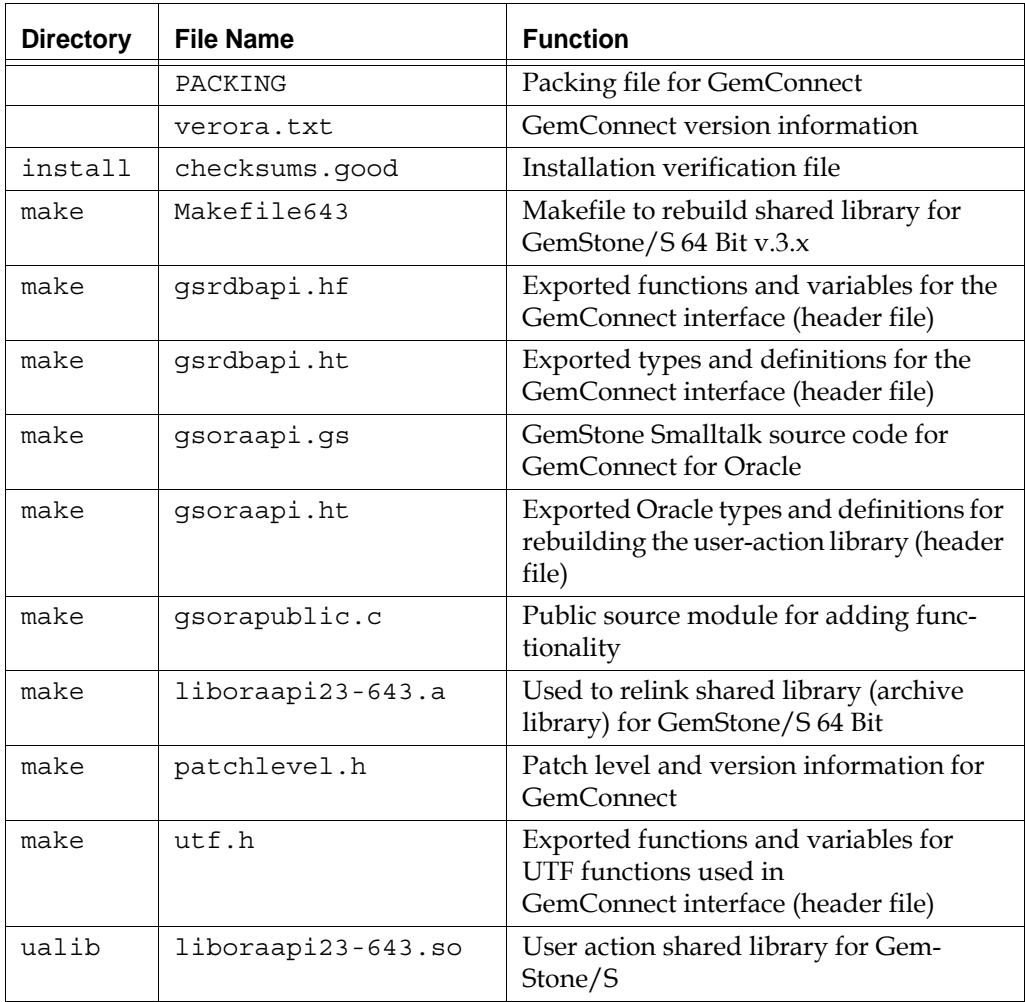